# **Ulkoiset laitteet**

Asiakirjan osanumero: 404157-351

Maaliskuu 2006

Tässä oppaassa kerrotaan lisävarusteina saatavien ulkoisten laitteiden käytöstä.

# **Sisällysluettelo**

#### **[1](#page-2-0) [USB-laitteen käyttäminen](#page-2-1)**

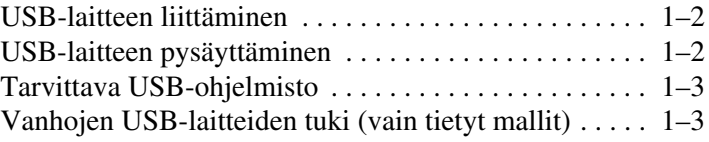

#### **[2](#page-5-0) [1394-laitteen käyttäminen](#page-5-1)**

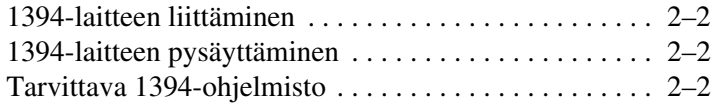

#### **[3](#page-7-0) [Telakointiliittimen käyttäminen](#page-7-1)  [\(vain tietyt mallit\)](#page-7-1)**

**1**

# <span id="page-2-1"></span><span id="page-2-0"></span>**USB-laitteen käyttäminen**

Universal Serial Bus (USB) on laitteistoliittymä, jonka avulla voit liittää tietokoneeseen tai valinnaiseen telakointiasemaan lisävarusteena saatavan ulkoisen laitteen, kuten USBnäppäimistön, hiiren, levyaseman, tulostimen, skannerin tai keskittimen. Keskittimen avulla järjestelmän USB-porttien määrää voidaan lisätä. Keskitin voidaan liittää tietokoneeseen tai toiseen keskittimeen.

Tietokoneen mallin mukaan määräytyy, onko tietokoneessa kaksi tai neljä vakiomallista USB-porttia, jotka tukevat USB 2.0- ja USB 1.1 -laitteita. Valinnaisen telakointiaseman avulla saadaan myös käyttöön lisää USB-portteja, joita voidaan käyttää tietokoneen kanssa.

✎Tietokoneesi saattaa näyttää hieman erilaiselta kuin tämän luvun kuvassa.

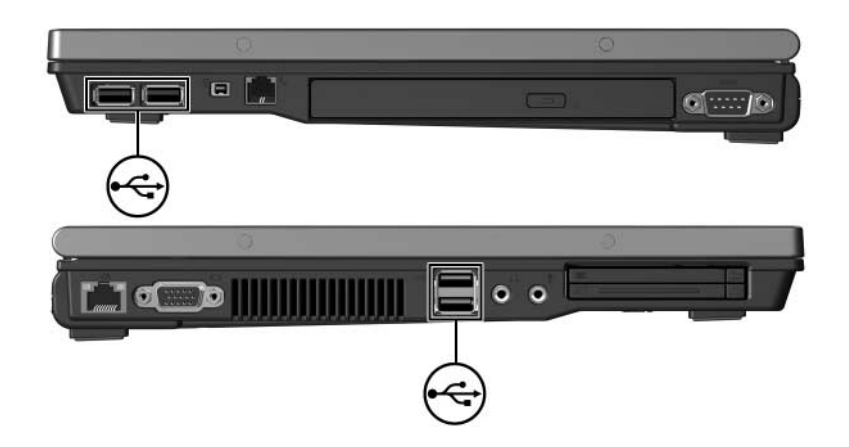

## <span id="page-3-0"></span>**USB-laitteen liittäminen**

Ä**VAROITUS:** Käytä mahdollisimman vähän voimaa liittäessäsi USB-laitetta, jotta USB-liittimet eivät vahingoitu.

Liitä USB-laite tietokoneeseen kytkemällä laitteen USB-kaapeli tietokoneen USB-porttiin. Tietokoneesta kuuluu käyttöjärjestelmän järjestelmä-ääni, joka osoittaa, että laite on havaittu.

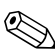

✎Kun USB-laite asetetaan ensimmäisen kerran paikalleen, tehtäväpalkin oikeassa reunassa olevalle ilmaisinalueelle ilmestyy viesti: "Uusi laite löydetty".

### <span id="page-3-1"></span>**USB-laitteen pysäyttäminen**

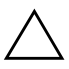

Ä**VAROITUS:** Pysäytä USB-laite ennen sen poistamista, jotta et menetä tietoja ja järjestelmä ei lukitu.

Pysäytä USB-laite seuraavasti:

1. Kaksoisnapsauta **Poista laite turvallisesti** -kuvaketta, joka on tehtäväpalkin oikeassa reunassa olevalla ilmaisinalueella.

Saat Poista laite turvallisesti -kuvakkeen näkyviin valitsemalla ilmaisinalueelta **Näytä piilotetut kuvakkeet** -kuvakkeen (**<** tai **<<**).

- 2. Valitse USB-laite luettelosta.
- 3. Valitse **Pysäytä**.

### <span id="page-4-0"></span>**Tarvittava USB-ohjelmisto**

Joidenkin USB-laitteiden kanssa pitää käyttää niiden omia apuohjelmia, jotka tulevat tavallisesti USB-laitteen mukana. Lisätietoja laitekohtaisista ohjelmistoista on laitteen käyttöoppaassa.

### <span id="page-4-1"></span>**Vanhojen USB-laitteiden tuki (vain tietyt mallit)**

USB-laitteiden tukea (oletuksena käytössä) tarvitaan seuraavissa tilanteissa:

- kun halutaan käyttää tietokoneen USB-liitäntään kytkettyä näppäimistöä, hiirtä tai keskitintä tietokoneen käynnistyksen aikana tai sellaisessa sovelluksessa tai apuohjelmassa, joka ei ole Microsoft Windows -sovellus tai -apuohjelma
- kun halutaan käynnistää järjestelmä ulkoiselta MultiBaylaitteelta (lisävaruste).

Ota vanhojen USB-laitteiden tuki käyttöön tai poista se käytöstä seuraavasti:

- 1. Avaa Tietokoneen asetukset -apuohjelma kytkemällä tietokoneeseen virta tai käynnistämällä tietokone uudelleen ja painamalla **F10** kun F10 = ROM Based Setup -ilmoitus näkyy näytön vasemmassa alakulmassa.
- 2. Valitse nuolinäppäimillä **Järjestelmän kokoonpano > Laitekokoonpanot** ja paina **enter**.
- 3. Ota vanhojen USB-laitteiden tuki käyttöön tai poista se käytöstä nuolinäppäimien avulla.
- 4. Jos haluat tallentaa tekemäsi asetukset ja lopettaa Tietokoneen asetukset -ohjelman, valitse nuolinäppäimillä **Tiedosto > Tallenna muutokset**. Toimi näytön ohjeiden mukaisesti.

Määrittämäsi asetukset tulevat voimaan, kun tietokone käynnistetään uudelleen.

**2**

# <span id="page-5-1"></span><span id="page-5-0"></span>**1394-laitteen käyttäminen**

IEEE 1394 on laitteistoliittymä, jonka avulla nopeita multimediatai tallennuslaitteita voidaan liittää tietokoneeseen. Skannereissa, digitaalisissa kameroissa ja digitaalisissa videokameroissa käytetään usein 1394-liitäntää.

Alla olevassa kuvassa näkyvä tietokoneen 1394-portti tukee IEEE 1394a -laitteita.

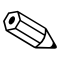

✎Tietokoneesi saattaa näyttää hieman erilaiselta kuin tämän luvun kuvassa.

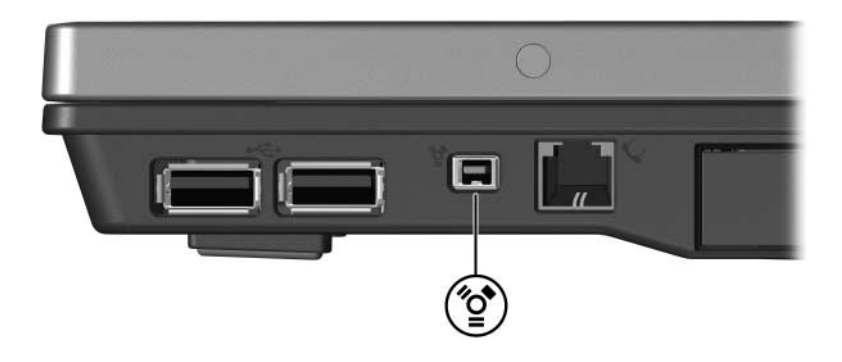

## <span id="page-6-0"></span>**1394-laitteen liittäminen**

Ä**VAROITUS:** Käytä mahdollisimman vähän voimaa liittäessäsi 1394-laitetta, jotta 1394-portin liittimet eivät vahingoitu.

Kytke 1394-laite tietokoneeseen liittämällä laitteen 1394-kaapeli tietokoneen 1394-porttiin. Tietokoneesta kuuluu käyttöjärjestelmän järjestelmä-ääni, joka osoittaa, että laite on havaittu.

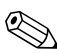

✎Kun 1394-laite asetetaan ensimmäisen kerran paikalleen, tehtäväpalkin oikeassa reunassa olevalle ilmaisinalueelle ilmestyy viesti: "Uusi laite löydetty".

## <span id="page-6-1"></span>**1394-laitteen pysäyttäminen**

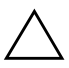

Ä**VAROITUS:** Pysäytä 1394-laite ennen sen poistamista, jotta et menetä tietoja ja järjestelmä ei lukitu.

Pysäytä 1394-laite seuraavasti:

1. Kaksoisnapsauta **Poista laite turvallisesti** -kuvaketta, joka on tehtäväpalkin oikeassa reunassa olevalla ilmaisinalueella.

Saat Poista laite turvallisesti -kuvakkeen näkyviin valitsemalla ilmaisinalueelta **Näytä piilotetut kuvakkeet** -kuvakkeen (**<** tai **<<**).

- 2. Valitse 1394-laite luettelosta.
- 3. Valitse **Pysäytä**.

### <span id="page-6-2"></span>**Tarvittava 1394-ohjelmisto**

Joidenkin 1394-laitteiden kanssa pitää käyttää niiden omia apuohjelmia, jotka tulevat tavallisesti laitteen mukana. Lisätietoja laitekohtaisista ohjelmistoista on laitteen käyttöoppaassa.

# <span id="page-7-1"></span><span id="page-7-0"></span>**Telakointiliittimen käyttäminen (vain tietyt mallit)**

Tietokoneen pohjassa on telakointiliitin, jonka avulla voit liittää tietokoneen lisävarusteena saatavaan telakointiasemaan. Valinnaisessa telakointiasemassa on ylimääräisiä USB-portteja ja liitäntöjä, joita voidaan käyttää tietokoneen kanssa.

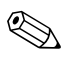

✎Tietokoneesi saattaa näyttää hieman erilaiselta kuin tämän luvun kuvassa.

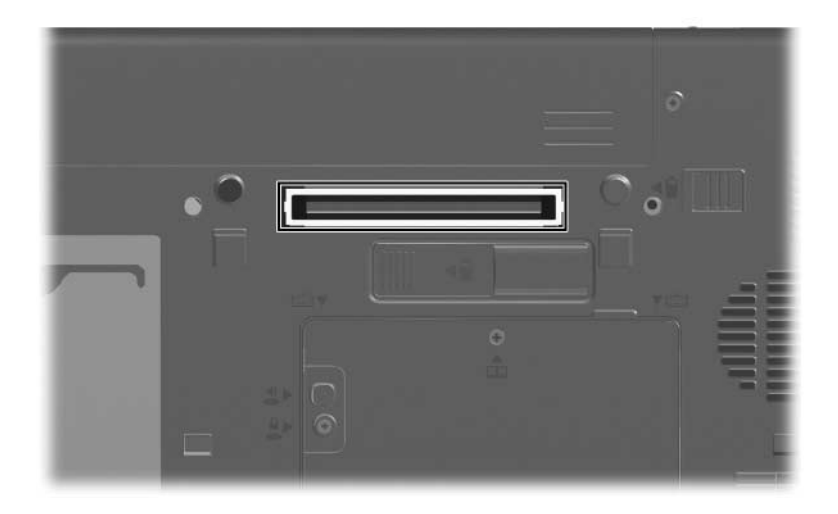

© Copyright 2006 Hewlett-Packard Development Company, L.P.

Microsoft ja Windows ovat Microsoft Corporationin Yhdysvalloissa rekisteröityjä tavaramerkkejä.

Tämän oppaan tiedot voivat muuttua ilman ennakkoilmoitusta. HP-tuotteita ja -palveluja koskevat takuut sisältyvät tuote- ja palvelukohtaisesti toimitettavaan rajoitetun takuun antavaan takuuilmoitukseen. Tässä aineistossa olevat tiedot eivät oikeuta lisätakuisiin. HP ei vastaa tässä esiintyvistä mahdollisista teknisistä tai toimituksellisista virheistä tai puutteista.

Ulkoiset laitteet Ensimmäinen painos, maaliskuu 2006 Asiakirjan osanumero: 404157-351